<span id="page-0-0"></span>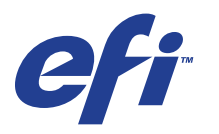

Xerox 700 Digital Color Press con Integrated Fiery® Color Server

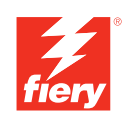

# **Ejemplos de flujos de trabajo**

© 2008 Electronics for Imaging, Inc. La información de esta publicación está cubierta por los *Avisos legales* para este producto.

45072772 11 de junio de 2008

# **CONTENIDO**

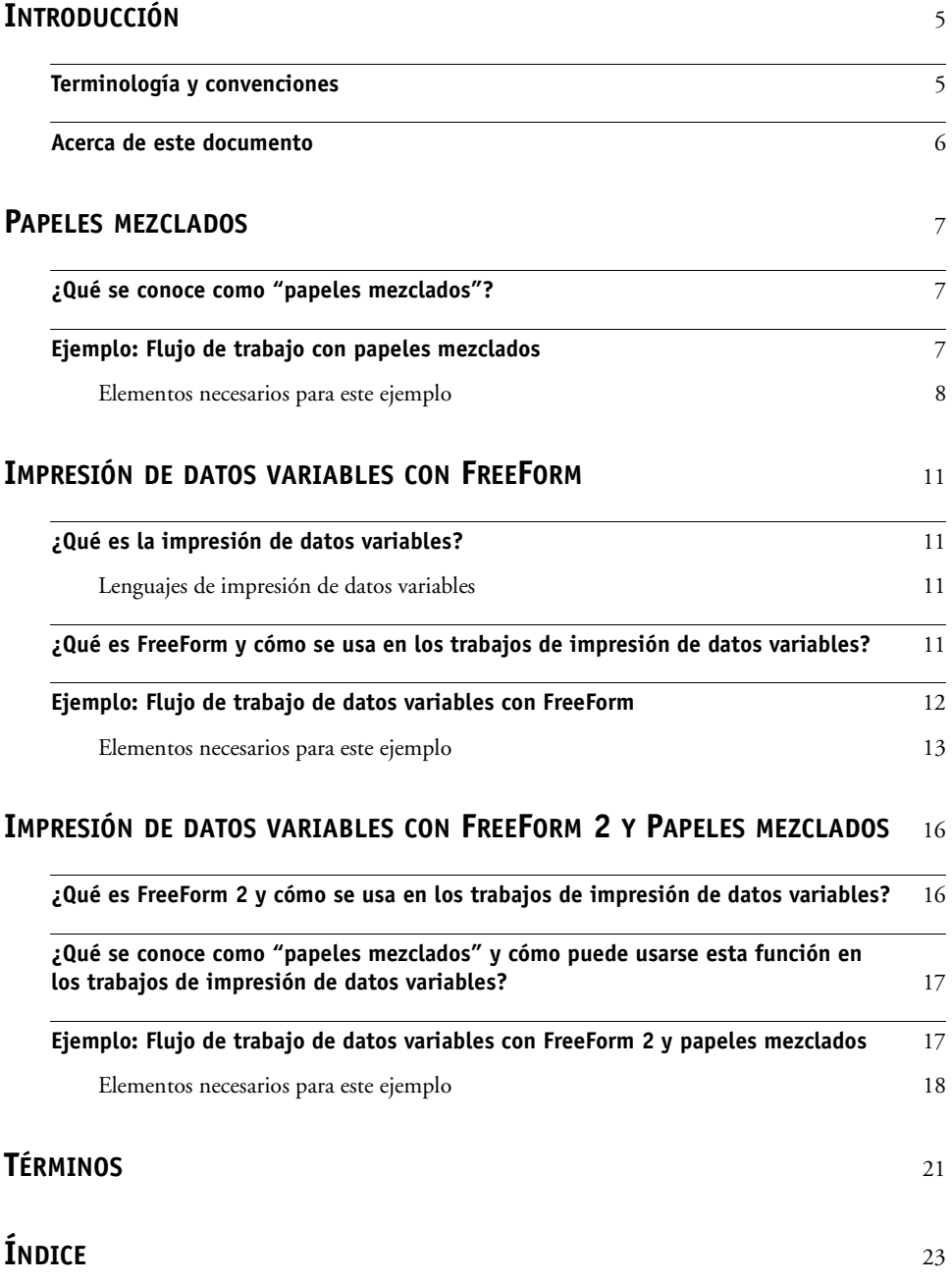

# <span id="page-4-0"></span>**INTRODUCCIÓN**

Este documento contiene ejemplos de situaciones de impresión complejas, además de un resumen de las características del Xerox 700 Digital Color Press con Integrated Fiery Color Server utilizadas en los ejemplos. Los flujos de trabajo de ejemplo ilustran como usted puede combinar las distintas características para crear trabajos. Cada flujo de trabajo contiene referencias cruzadas que le ayudarán a encontrar más información sobre cómo realizar cada tarea.

## <span id="page-4-1"></span>**Terminología y convenciones**

<span id="page-4-2"></span>En este documento se utilizan la terminología y las convenciones siguientes.

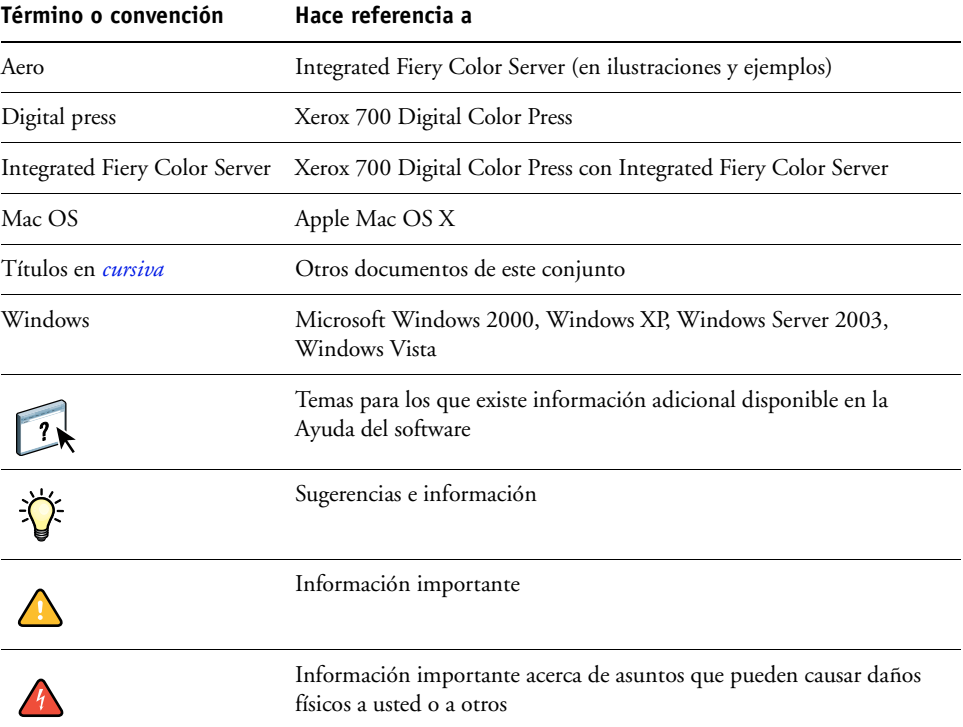

### <span id="page-5-0"></span>**Acerca de este documento**

En este documento se tratan los temas siguientes:

- Papeles mezclados y cómo se utilizan en un flujo de trabajo de ejemplo.
- Impresión de datos variables con FreeForm y cómo se utiliza en un flujo de trabajo de ejemplo mediante FreeForm.
- Impresión de datos variables con FreeForm 2 y cómo se utiliza en un flujo de trabajo de ejemplo de datos variables con papeles mezclados.
- Definiciones de las aplicaciones más usadas y terminología de impresión utilizada en este documento.

# <span id="page-6-3"></span><span id="page-6-0"></span>**PAPELES MEZCLADOS**

Este capítulo contiene una descripción general del uso de papeles mezclados y un flujo de trabajo de ejemplo en el que se usan papeles mezclados.

### <span id="page-6-4"></span><span id="page-6-1"></span>**¿Qué se conoce como "papeles mezclados"?**

La función Papeles mezclados permite imprimir rangos de páginas en papeles de distintos tipos. Por ejemplo, puede usar la función Papeles mezclados para especificar un papel grueso para la portada, agregar páginas vacías, insertar papel de color para páginas concretas y especificar páginas dúplex dentro de un mismo trabajo de impresión. Especifique los valores de papeles mezclados al imprimir un trabajo desde una aplicación, con ayuda del controlador de impresora. Defina y modifique los valores de Papeles mezclados de los trabajos enviados al Integrated Fiery Color Serverdesde Command WorkStation.

<span id="page-6-6"></span><span id="page-6-5"></span>Para obtener más información acerca del uso de papeles mezclados, consulte *Utilidades*.

### <span id="page-6-2"></span>**Ejemplo: Flujo de trabajo con papeles mezclados**

Una profesora de geología de la Universidad Ocean Crest desea imprimir su nuevo libro de texto para el primer semestre. El nuevo libro de texto contiene ocho capítulos. Quiere que sus alumnos puedan encontrar fácil y rápidamente la información que necesiten. Para garantizarlo, los divisores de los capítulos están impresos en papel grueso. El texto de los capítulos se imprime en papel normal. Por otro lado, la portada y la contraportada del libro se imprimen en papel grueso.

La profesora envía su petición, junto con el archivo del libro en formato PDF (Geology101.pdf) al departamento de producción interno de la Universidad.

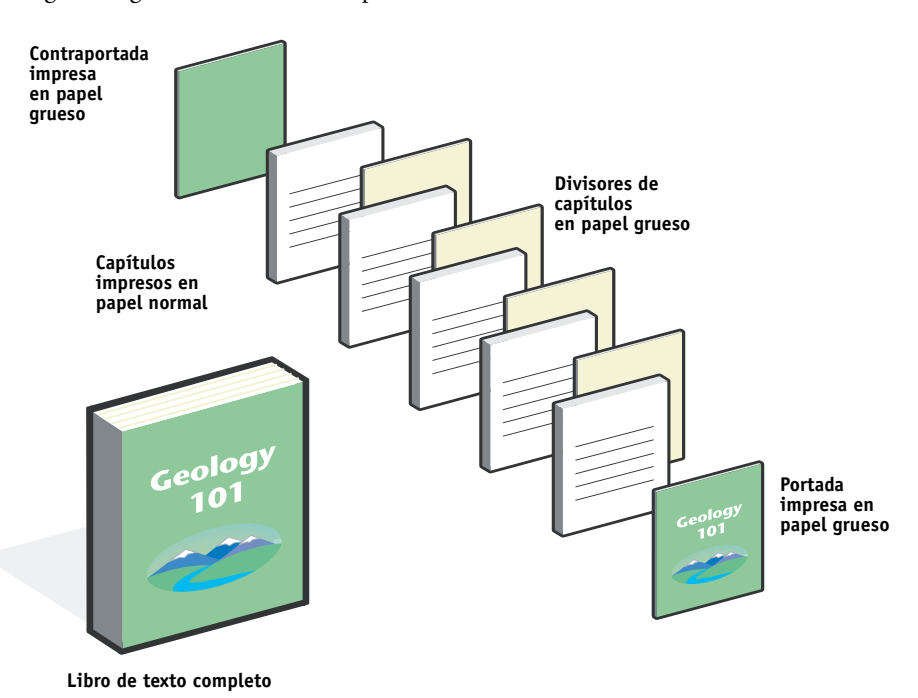

El diagrama siguiente ilustra los componentes del libro de texto.

### <span id="page-7-0"></span>**Elementos necesarios para este ejemplo**

- Geology101.pdf
- Integrated Fiery Color Server
- Command WorkStation con la opción Papeles mezclados
- Papel grueso para la portada y la contraportada
- Papel grueso para los divisores de capítulos
- Papel normal para el texto de los capítulos

Para obtener más información acerca de los tipos de papel admitidos, consulte *[Opciones de](#page-10-4)  [impresión](#page-10-4)*.

**NOTA:** El Integrated Fiery Color Server admite las versiones de PDF de la 1.2 a la 1.6.

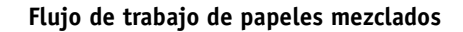

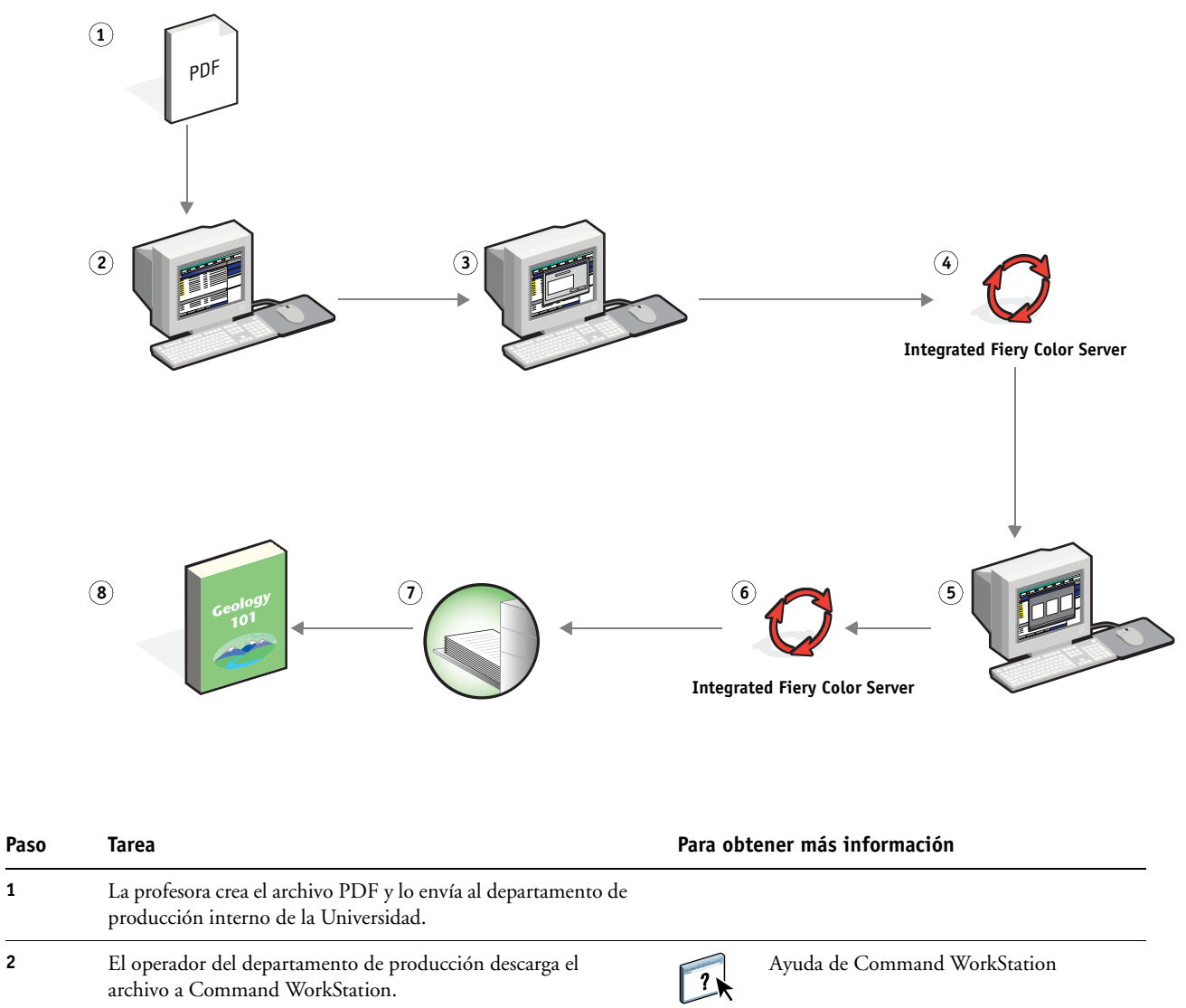

<span id="page-8-0"></span>archivo a Command WorkStation.

<span id="page-9-1"></span><span id="page-9-0"></span>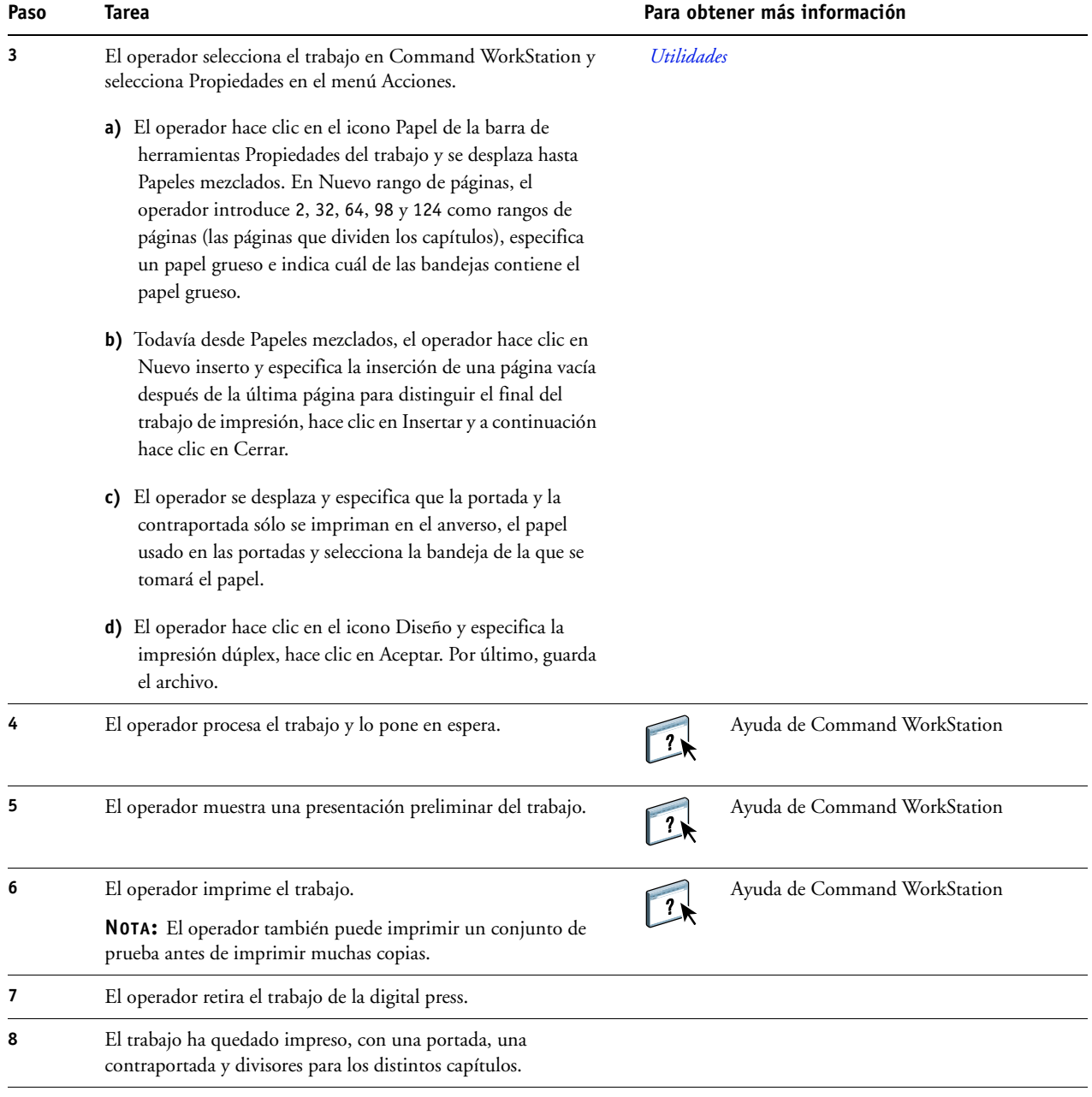

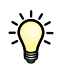

<span id="page-9-2"></span>Para usar la opción Papeles mezclados en Command WorkStation, el archivo descargado debe ser un archivo sin datos de trama. Para eliminar los datos de trama de un archivo mediante Command WorkStation, haga clic con el botón derecho en el archivo y seleccione Eliminar datos de trama.

Puede duplicar este flujo de trabajo con un archivo de PostScript en lugar de un PDF.

# <span id="page-10-5"></span><span id="page-10-4"></span><span id="page-10-0"></span>**IMPRESIÓN DE DATOS VARIABLES CON FREEFORM**

Este capítulo contiene una descripción general de la impresión de datos variables y un ejemplo de flujo de trabajo en el que se usa FreeForm para crear un trabajo de datos variables.

### <span id="page-10-1"></span>**¿Qué es la impresión de datos variables?**

La impresión de datos variables vincula la digital press a bases de datos que albergan el contenido de los documentos a imprimir. Los contenidos pueden componerse de textos e imágenes (incluidos los gráficos y las fotografías) de forma electrónica. La impresión de datos variables se utiliza para envíos directos de publicidad u otros métodos de envío de correo a direcciones concretas. Normalmente, se basa en la combinación de un conjunto de elementos maestros, comunes a todas las copias de un documento, y un conjunto de elementos variables que varían de una copia a otra. Un ejemplo de ello son los folletos en los que se saluda a los clientes con sus nombres concretos y que pueden contener información personalizada tomada de una base de datos de mercadotecnia. Los elementos del fondo, las ilustraciones y los bloques de texto que no cambian de una copia a otra del folleto constituyen los elementos maestros. El nombre del cliente y otros datos específicos del cliente son los elementos variables.

Para obtener más información, consulte *Impresión de datos variables*.

### <span id="page-10-2"></span>**Lenguajes de impresión de datos variables**

<span id="page-10-6"></span>El Integrated Fiery Color Server es compatible con los siguientes lenguajes de impresión de datos variables:

• FreeForm y FreeForm 2

Para obtener más información sobre el envío de impresiones de datos variables al Integrated Fiery Color Server, consulte *[Impresión de datos variables.](#page-6-3)*

### <span id="page-10-3"></span>**¿Qué es FreeForm y cómo se usa en los trabajos de impresión de datos variables?**

FreeForm permite utilizar las opciones de impresión para definir y almacenar los documentos con elementos maestros, denominados archivos maestros de FreeForm, en el Integrated Fiery Color Server. Puede enviar trabajos con elementos variables alIntegrated Fiery Color Server con instrucciones para combinar el trabajo con un archivo maestro concreto de FreeForm.

Para obtener más información, consulte *Impresión de datos variables*.

### <span id="page-11-0"></span>**Ejemplo: Flujo de trabajo de datos variables con FreeForm**

<span id="page-11-1"></span>La Universidad Ocean Crest desea dar más publicidad a sus tres facultades mediante un mailing a los posibles alumnos. Estos alumnos podrán solicitar información acerca de los distintos campus y programas disponibles. También podrán responder con una tarjeta de respuesta postal prepagada que se integra en el mailing. El documento está personalizado con el nombre, la dirección y un vínculo de Web personal de cada posible alumno. El diseño hace un uso intensivo de los recursos gráficos para atraer la atención del lector. Se imprime en papel de 11 x 17 pulgadas y se pliega tres veces, para poder disfrutar del precio de "carta" estándar del servicio postal.

Para crear este elemento de mailing, el departamento de producción interno decide utilizar las posibilidades de almacenamiento en caché de FreeForm. FreeForm permite almacenar en la memoria una versión con datos de trama del diseño con muchos gráficos, dado que estos elementos son comunes a todas las páginas (se envía y procesa una sola vez). El texto variable (dirección, nombre y vínculo de Web) se imprime de forma separada y se combina con el diseño en el Integrated Fiery Color Server.

En el departamento de producción se crea el documento maestro con todos los elementos comunes y se guarda el archivo como un PDF (College\_Master.pdf). A continuación, se crea el documento de datos variables en Microsoft Word (College\_Variable.doc) y se vincula la información a su archivo de bases de datos (College\_data.xls).

**NOTA:** Para crear este trabajo no se utiliza ningún software de impresión de datos variables especializado. Es posible utilizar cualquier aplicación de diseño de páginas para crear el archivo maestro de FreeForm y cualquier función de combinación de correo, como la función Combinar correspondencia de Microsoft Word, para generar e imprimir los datos variables.

Para obtener más información acerca del uso de la función Combinar correspondencia de Microsoft Word, consulte la documentación que se suministra con Microsoft Word.

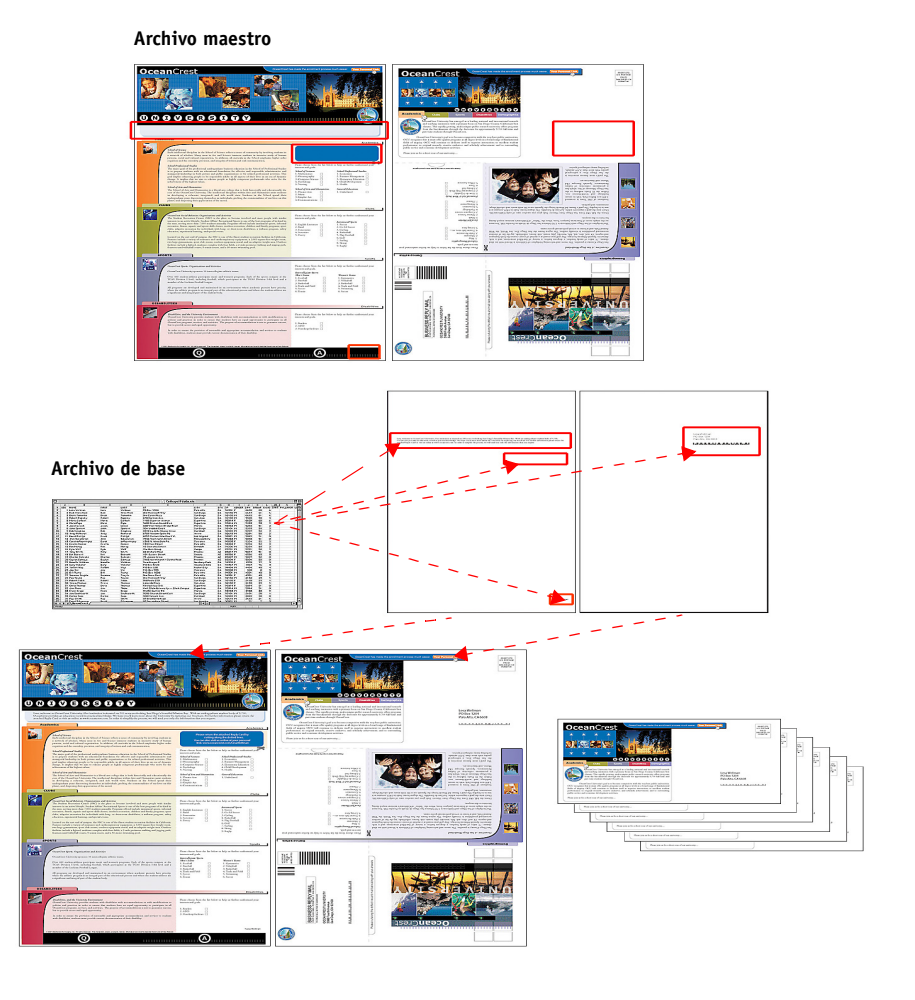

El diagrama siguiente ilustra los componentes del mailing.

### <span id="page-12-0"></span>**Elementos necesarios para este ejemplo**

- College\_Master.pdf
- College\_Variable.doc
- College\_data.xls
- Integrated Fiery Color Server
- Controlador de impresora para el Integrated Fiery Color Server con FreeForm
- Una computadora con Adobe Acrobat, Microsoft Word y Microsoft Excel instalados

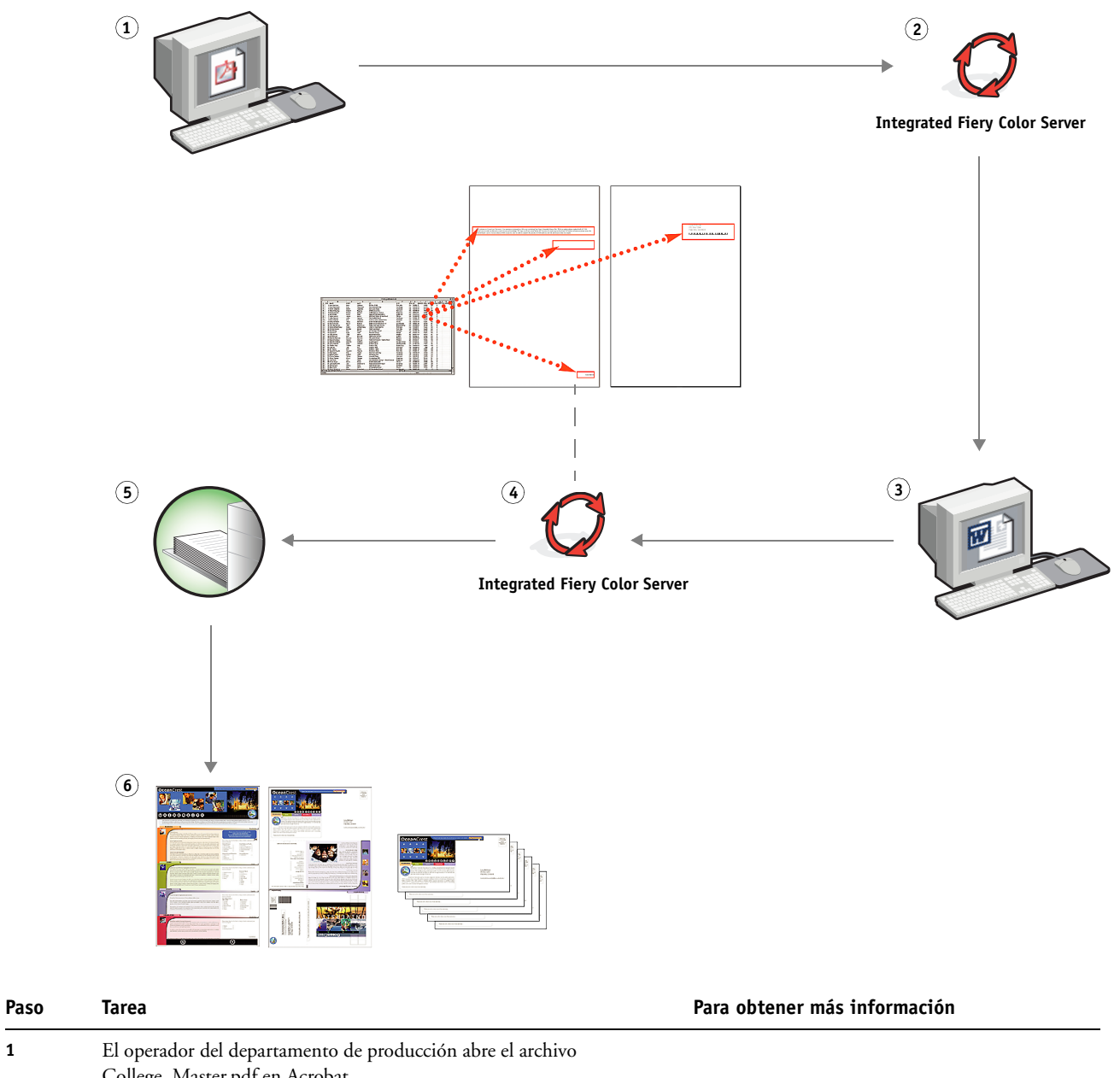

**Flujo de trabajo de impresión de datos variables con FreeForm** 

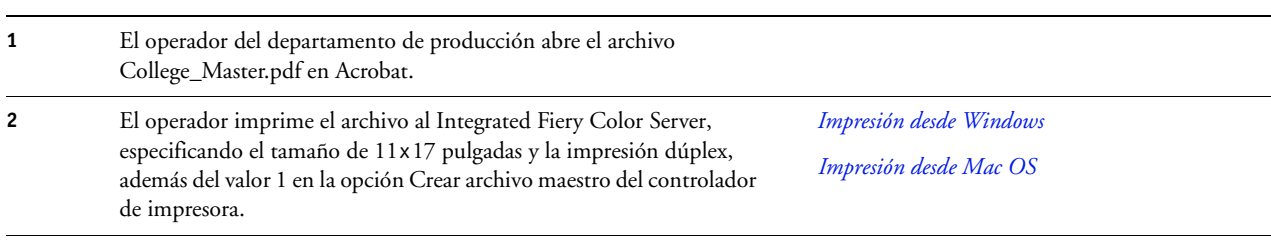

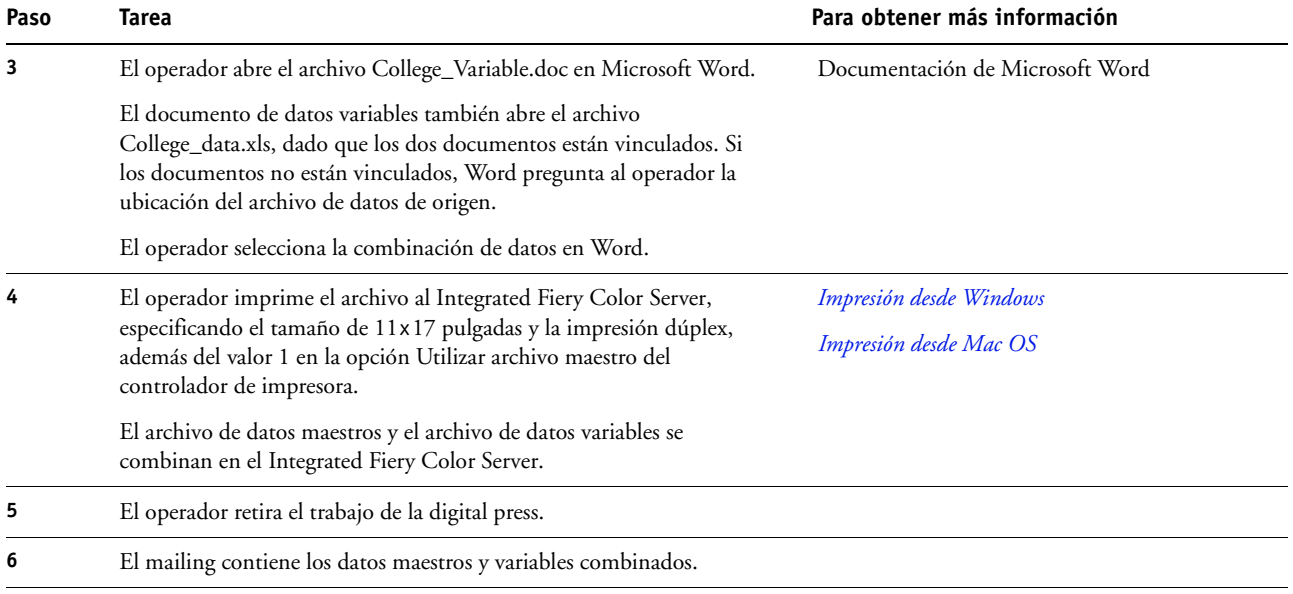

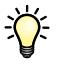

Determinados elementos de la información maestra y variable deben coincidir. Por ejemplo, el tamaño de página y la orientación deben ser los mismos. Para obtener una lista completa, consulte *Impresión de datos variables*.

No es posible enviar trabajos de FreeForm a la conexión Directa.

Si la opción Comunicación bidireccional está activada en el controlador de impresora, el controlador puede detectar qué archivos maestros se encuentran ya en el Integrated Fiery Color Server. Utilice tantas veces como desee los archivos maestros de FreeForm, con distintos conjuntos de elementos variables. Para obtener más información acerca de la comunicación bidireccional, consulte *Impresión desde Windows*.

Si el administrador borra el contenido del Integrated Fiery Color Server, todos los archivos maestros de FreeForm se eliminan. Para obtener más información acerca de las funciones de administrador, consulte *Instalación y configuración*.

# <span id="page-15-0"></span>**IMPRESIÓN DE DATOS VARIABLES CON FREEFORM 2 Y PAPELES MEZCLADOS**

Este capítulo contiene una descripción general de cómo se usa la opción Papeles mezclados en los trabajos de impresión de datos variables, además de un ejemplo de flujo de trabajo en el que se usa la impresión de datos variables junto con la opción Papeles mezclados.

### <span id="page-15-1"></span>**¿Qué es FreeForm 2 y cómo se usa en los trabajos de impresión de datos variables?**

<span id="page-15-3"></span>FreeForm 2 amplía la funcionalidad de FreeForm (consulte ["Impresión de datos variables con](#page-10-5)  [FreeForm" en la página 11\)](#page-10-5). FreeForm 2 requiere una aplicación de impresión de datos variables de otro fabricante que admita la tecnología FreeForm 2, como por ejemplo Atlas PrintShop Mail. Con ayuda de la aplicación de impresión de otro fabricante y FreeForm 2, usted puede crear archivos maestros de varias páginas y disfrutar de un mayor grado de personalización en sus documentos. Sin embargo, puede seguir usando cualquier archivo maestro creado con otra aplicación y utilizar una aplicación de otro fabricante que admita FreeForm 2, como PrintShop Mail, para combinar el diseño y la información de la base de datos.

<span id="page-15-2"></span>Los archivos maestros de varias páginas permiten definir más de un archivo maestro para su archivo, pero utilizando la misma base de datos para obtener la información variable. Por ejemplo, si usted regenta una compañía de alquiler de vídeos, es posible que mantenga una base de datos con los nombres y direcciones de sus clientes y un control de las últimas cinco películas alquiladas por cada cliente, clasificadas por géneros. A modo de promoción, usted desea enviar un cuadernillo de cupones que muestre en la portada una película en alquiler presentada recientemente. Desea personalizar su mailing con una película de un género similar a la última película alquilada por el cliente. La información variable, como los nombres y direcciones de sus clientes, se toman siempre de la base de datos. Sin embargo, las distintas imágenes de las películas se toman de los archivos maestros de varias páginas.

Para obtener más información acerca de FreeForm 2, consulte *Impresión de datos variables*.

### <span id="page-16-0"></span>**¿Qué se conoce como "papeles mezclados" y cómo puede usarse esta función en los trabajos de impresión de datos variables?**

<span id="page-16-3"></span>La función Papeles mezclados permite imprimir rangos de páginas en papeles de distintos tipos. Para obtener más información, consulte ["¿Qué se conoce como "papeles mezclados"?"](#page-6-4) [en la página 7.](#page-6-4)

La impresión de datos variables vincula la digital press a bases de datos que albergan el contenido de los documentos a imprimir. Para obtener más información, consulte ["Impresión](#page-10-5)  [de datos variables con FreeForm" en la página 11.](#page-10-5)

Utilice trabajos de impresión de datos variables con la opción Papeles mezclados para crear trabajos personalizados, como mailings. Por ejemplo, utilice la información variable para crear cuadernillos de mailing en los que se salude a cada cliente con su nombre y se imprima una portada para el cuadernillo con un papel distinto del utilizado en el cuerpo del mailing.

Los papeles mezclados que especifique para su trabajo se aplican a cada registro, respecto del inicio del registro. Por ejemplo, si los papeles mezclados están configurados de forma que la página 1 se imprima en papel de portada, la primera página de cada registro se imprime en papel de portada.

### <span id="page-16-1"></span>**Ejemplo: Flujo de trabajo de datos variables con FreeForm 2 y papeles mezclados**

<span id="page-16-2"></span>Para presentar su nueva línea de moda infantil, Banana Rama está diseñando un mailing promocional enfocado a sus clientes por nacionalidades, sexo y edad. La empresa ha compilado una base de datos de clientes con sus nombres y atributos, como nacionalidad, sexo y edad. En su mailing promocional, Banana Rama también toma información de una base de datos de contenidos que alberga imágenes de niños de distintas edades, sexo y nacionalidad, usando la nueva ropa de Banana Rama, imágenes de juguetes típicos utilizados por estos niños e imágenes de fondo. Mediante una aplicación de datos variables, como PrintShop Mail, y el uso de imágenes que se corresponden con cada persona de destino, Banana Rama es capaz de crear de una tirada un mailing enfocado a los padres de niñas de 7 a 10 años de edad y mailings enfocados a los padres de niños de distintos grupos de edades. Los mailings contienen imágenes de niños de cada grupo de edad de destino, siempre usando ropa de Banana Rama y jugando con sus juguetes favoritos.

Cada mailing promocional contiene una hoja de portada con el nombre del cliente y un cupón de descuento. La línea de moda para niñas de Banana Rama es más cara, de forma que el mailing centrado en las niñas contiene páginas adicionales con publicidad de los últimos modelos para niñas.

Dado que cada ejemplar puede tener una longitud variable en función de si es para una niña o para un niño, se agrega una página vacía a continuación de cada unidad para indicar el comienzo de un nuevo destinatario.

La tienda de impresión que recibió la petición de mailing de Banana Rama crea en primer lugar el documento maestro y el de datos variables en Atlas PrintShop Mail, con el fin de producir un archivo de proyecto .psm. Para obtener más información acerca del uso de PrintShop Mail, consulte la documentación que acompaña a la aplicación.

El diagrama siguiente ilustra los componentes del mailing.

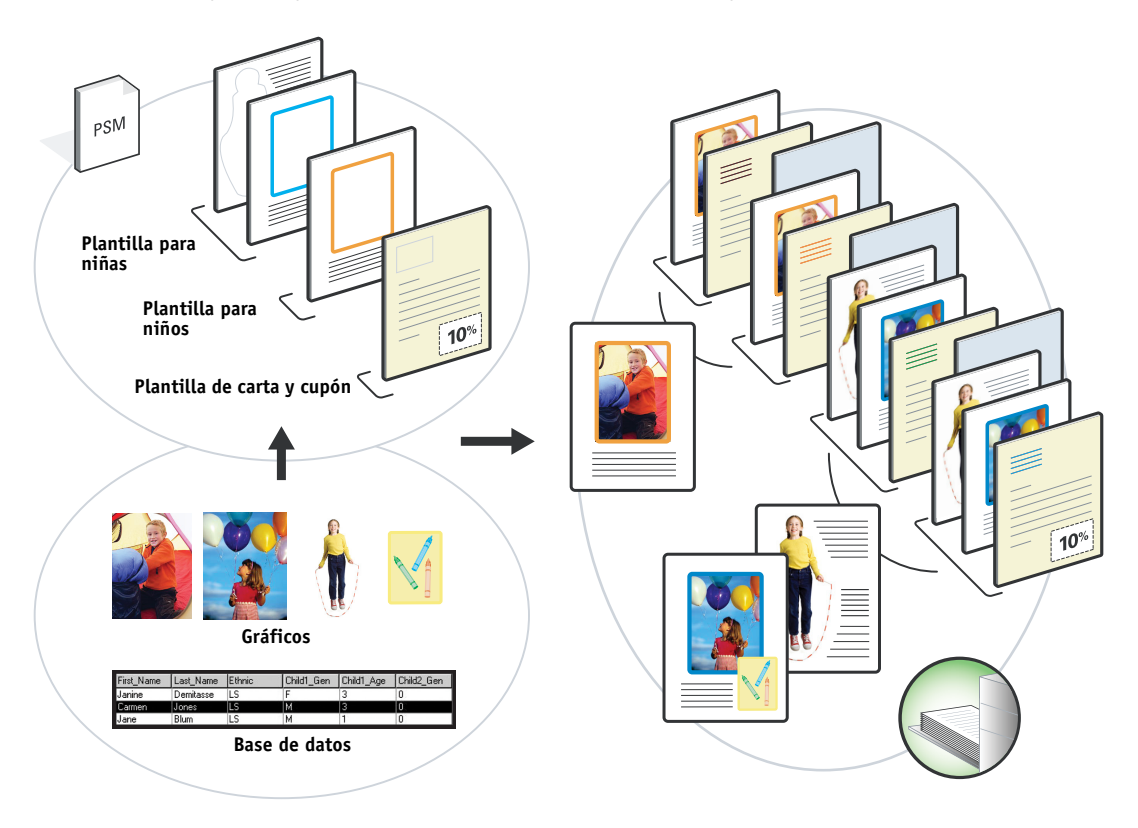

### <span id="page-17-0"></span>**Elementos necesarios para este ejemplo**

- Atlas PrintShop Mail
- FreeForm 2
- BananaRama.psm
- BananaRama\_V.ps
- Integrated Fiery Color Server
- Command WorkStation con la opción Papeles mezclados
- Papel de portada
- Papel normal

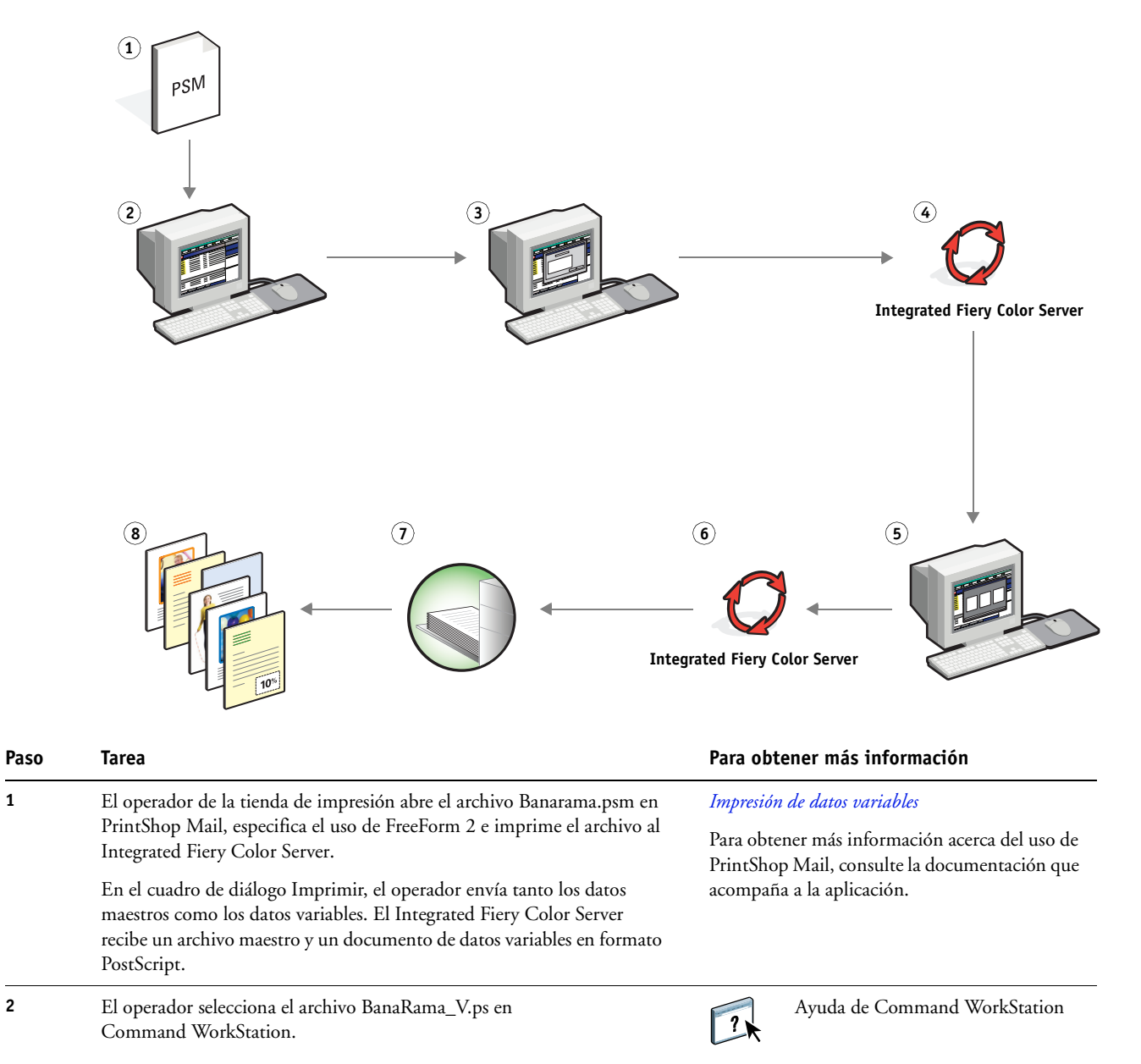

### **Flujo de trabajo de datos variables con FreeForm 2 y papeles mezclados**

<span id="page-19-0"></span>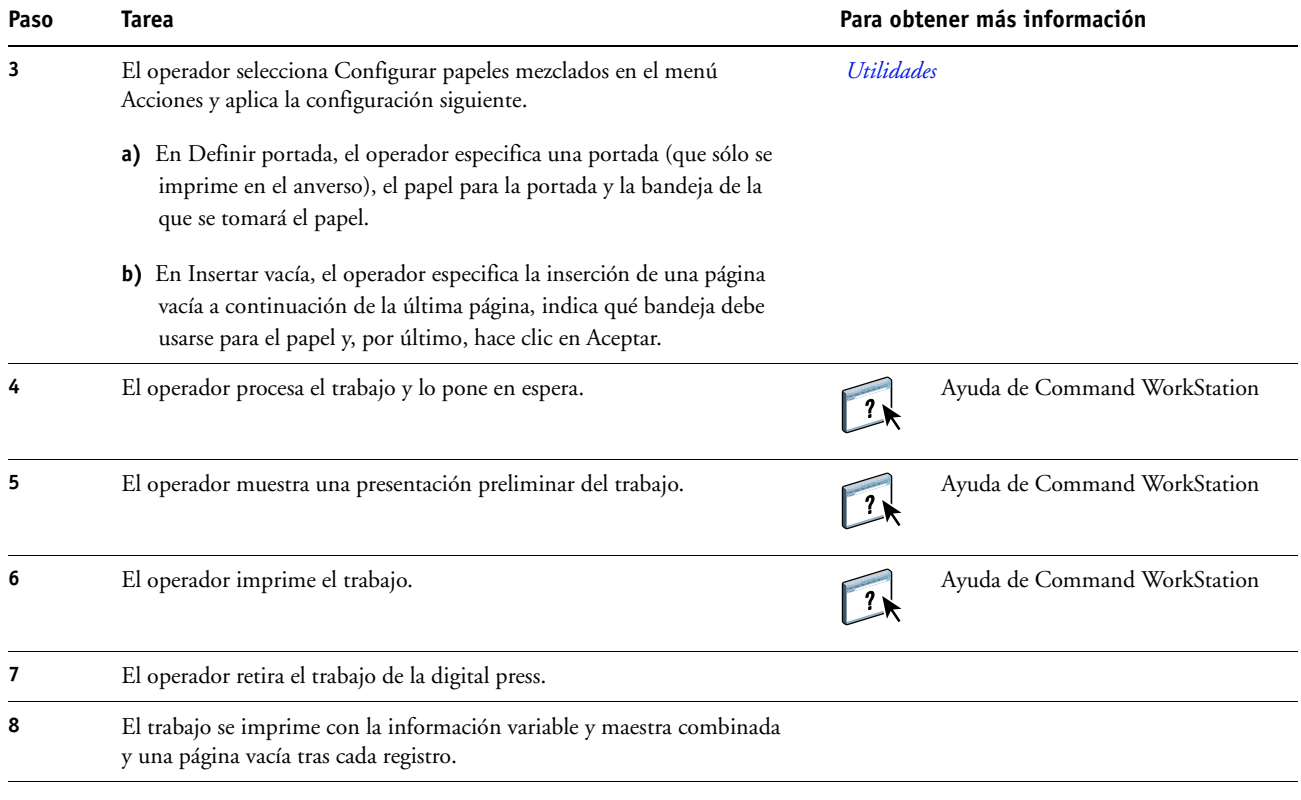

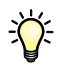

<span id="page-19-2"></span><span id="page-19-1"></span>Determinados elementos de la información maestra y variable deben coincidir. Por ejemplo, el tamaño de página y la orientación deben ser los mismos. Para obtener una lista completa, consulte *Impresión de datos variables*.

# <span id="page-20-0"></span>**TÉRMINOS**

### **componente**

<span id="page-20-2"></span><span id="page-20-1"></span>En la impresión de datos variables, un elemento compuesto de un texto, un gráfico o una fotografía que se imprime en una página.

### **elementos maestros**

Se utilizan en la impresión de datos variables, junto con los elementos variables. Datos reutilizables que son comunes a todas las copias de un documento.

### **elementos variables**

<span id="page-20-3"></span>Se utilizan en la impresión de datos variables, junto con los elementos maestros. Datos que cambian en cada copia de un documento.

### **EPS (Encapsulated PostScript)**

<span id="page-20-5"></span><span id="page-20-4"></span>Un formato de archivo PostScript diseñado para incrustarse en otro flujo de datos PostScript.

### **FreeForm**

Una tecnología de impresión de datos variables que funciona con las soluciones de impresión de datos variables. Permite procesar una sola vez los datos que se utilizan varias veces en un trabajo de impresión de datos variables, permitiendo a la digital press funcionar a su velocidad nominal o cerca de ella.

### **FreeForm 2**

<span id="page-20-6"></span>FreeForm 2 amplía la tecnología FreeForm al ofrecer la posibilidad de determinar las condiciones y reglas de página a la hora de imprimir un trabajo que contiene varias páginas maestras. Al contrario que FreeForm, FreeForm 2 requiere una aplicación de impresión de datos variables que admita específicamente FreeForm 2.

### **generación de datos de trama**

<span id="page-20-7"></span>El proceso por el cual el código que describe los textos y gráficos se convierte a un formato comprensible para un "mecanismo de impresión" de una impresora a la hora de imprimirlos en una página.

### **herramienta de creación**

<span id="page-20-8"></span>Una aplicación de software utilizada para crear textos o imágenes o para definir diseños para los documentos.

### **imagen de trama**

<span id="page-20-9"></span>La representación electrónica de una página o una imagen mediante una rejilla de puntos denominados píxeles.

### **Impresión de datos variables (VDP)**

<span id="page-21-0"></span>Una tecnología digital que vincula un mecanismo de impresión con una base de datos que alberga el contenido de los documentos impresos, con el fin de imprimir distintas páginas con contenidos variables.

### **Papeles mezclados**

<span id="page-21-2"></span><span id="page-21-1"></span>Una característica que permite imprimir rangos de páginas en tipos de papel diferentes.

### **PDF (Portable Document Format)**

Una especificación de formato de archivo abierto que describe el texto y los gráficos de los documentos.

### **PostScript**

<span id="page-21-3"></span>Un lenguaje de descripción de páginas independiente de dispositivo que se utiliza para imprimir y visualizar imágenes y texto. PostScript 3 incluye muchas mejoras respecto de las versiones anteriores de PostScript, entre ellas la calidad de la imagen.

### **ÍNDICE 23**

# <span id="page-22-1"></span><span id="page-22-0"></span>**ÍNDICE**

### **A**

[Atlas PrintShop Mail 16](#page-15-2)

### **C**

[componente 21](#page-20-1)

### **D**

[Definir rango de páginas 20](#page-19-0) [descargar archivos 9](#page-8-0)

### **E**

[elementos maestros 21](#page-20-2) [elementos variables 21](#page-20-3) [EPS \(Encapsulated PostScript\) 21](#page-20-4)

### **F**

[FreeForm 21](#page-20-5) [ejemplo de flujo de trabajo 12](#page-11-1) [FreeForm 2 16,](#page-15-3) [21](#page-20-6) [con papeles mezclados 17](#page-16-2) [ejemplo de flujo de trabajo 17](#page-16-2)

### **G**

[generación de datos de trama 21](#page-20-7)

### **H**

[herramienta de creación 21](#page-20-8)

### **I**

[imagen de trama 21](#page-20-9) [impresión de datos variables 22](#page-21-0) [con papeles mezclados 17](#page-16-2) [ejemplo de flujo de trabajo 12](#page-11-1) [lenguajes 11](#page-10-6) [Insertar vacía 20](#page-19-1) [Insertar vacía, en Papeles mezclados 10](#page-9-0)

### **P**

[papeles mezclados 7,](#page-6-5) [22](#page-21-1) [acceso con Command WorkStation 10](#page-9-1) [con impresión de datos variables 17](#page-16-3) [Definir rango de páginas 20](#page-19-0) [ejemplo de flujo de trabajo 7](#page-6-6) [flujo de trabajo de ejemplo con](#page-16-2)  FreeForm 2 17 [Insertar vacía 10,](#page-9-0) [20](#page-19-1) [PDF 22](#page-21-2) [PostScript 22](#page-21-3) [Presentación preliminar de trabajos 20](#page-19-2) [Presentación preliminar de trabajos en](#page-9-2)  Command WorkStation 10

### **T**

[terminología 5](#page-4-2)